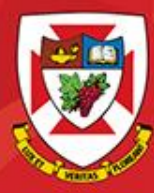

# ACS-1809-051 Web Design and Development

# Chapter 13

DISCOVER · ACHIEVE · BELONG

## ACS-1809-051 – Slides Used In The Course

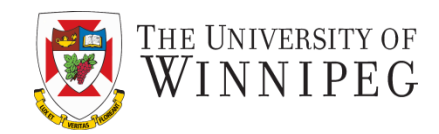

#### **A note on the use of these slides:**

These slides has been adopted and/or modified from the original for the use in this course. The author of the text have make these slides available to all (faculty, students, readers) and they obviously represent a *lot* of work on their part.

In return for use, please:

- If slides are being used (e.g., in a class) that the source be mentioned (after all, the author like people to use our book!)
- If any slides are being posted on a www site, note that they are adapted from (or perhaps identical to) the author original slides, and note their copyright of this material.

© McGraw-Hill Osborne Media 2013, HTML. A beginners guide, 5th Edition

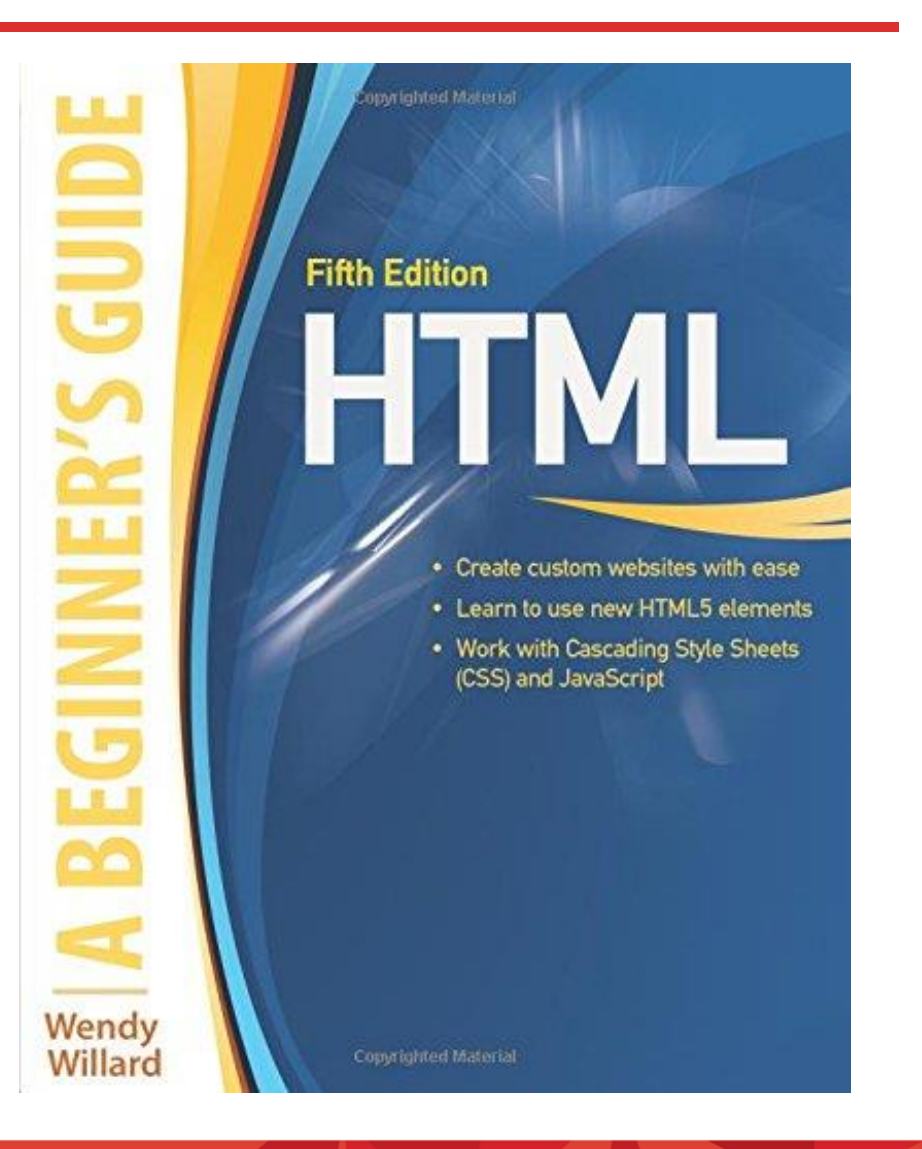

#### DISCOVER · ACHIEVE · BELONG

# Using Forms

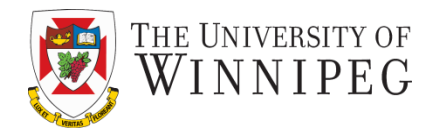

- Apply Tables to Forms
- Make forms more user friendly
- Style forms for layout
- Style forms for client-side validation

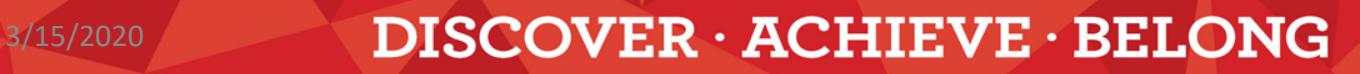

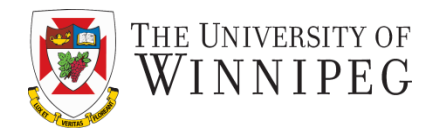

- Use a table to lay out the inputs of a form neatly
	- You can place each individual element in a table cell <form>

<table>

<tr>

```
 <td>First Name</td>
   <td><input name="FirstName"></td>
\langletr>
…
```
</table>

</form>

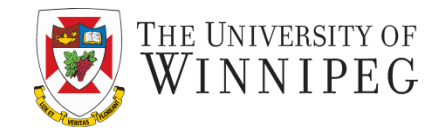

- Tab order and keyboard shortcuts
	- Just like to the links, you can also set the tab order and keyboard shortcuts to inputs in a form
		- In the input tag you can use attributes tabindex="2"

Accesskey="f"

Enter your first name (Alt+"f"): <input name="FirstName" tabindex="2" accesskey="f">

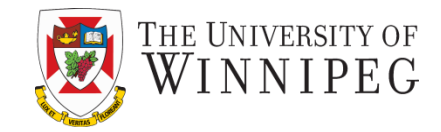

- Include labels
	- Label is for identify the descriptive text before an input

<label for="bday">Your Birthday (MM/DD/YY):</label><input type="date" name="BirthDay" id="bday" >

- Position the labels
	- Top-aligned
	- Left-aligned
	- Right-aligned

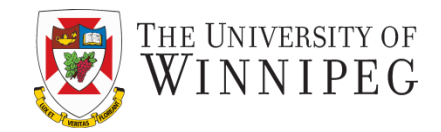

- Group-related controls
	- Use the *fieldset* element
		- It lets you to group sets of labels and controls
			- Most browsers supporting the fieldset element will add boxes around each group and place caption from the legend element in the outline of the boxes as a headline

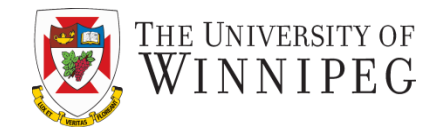

- Add Data Lists
	- Use the *datalist* element
		- It provides a list of options for the users but also allow custom options to be entered
		- It will match the values from the option list when the user is typing the custom input
			- So it could reduce the amount of typing from the users
			- And less chance for spelling error
			- The <datalist> tag is not supported in Internet Explorer 9 and earlier versions, or in Safari 12.0 and earlier versions.

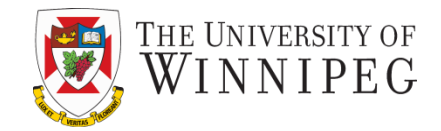

- Show progress
	- With the *progress* and *meter* elements
	- Note on using these two elememts:
		- The <progress> tag is not supported in Internet Explorer 9 and earlier versions
		- The <meter> tag is not supported in Internet Explorer, Edge 12, Safari 5 and earlier versions.

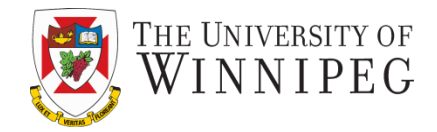

- You can style forms just like style other text boxes in HTML
	- Font-family, font-size, border, background-color, color, align, …

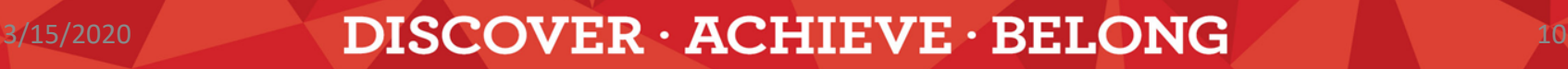

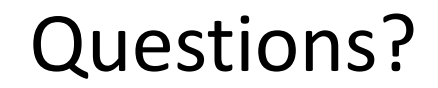

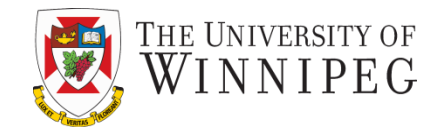

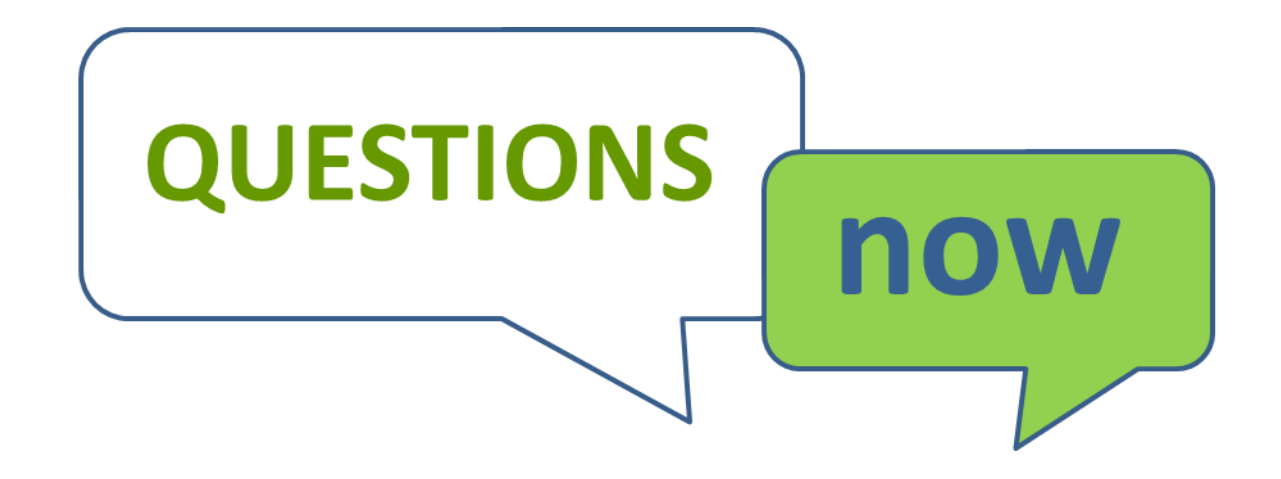

DISCOVER · ACHIEVE · BELONG